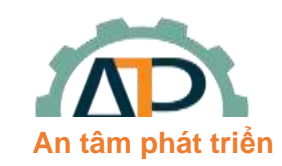

**THIẾT BỊ TỰ ĐỘNG HÓA AN TRÍ PHÁT**

22/8 Đường số 6, Phường Bình Hưng Hòa B, Quận Bình Tân

## **HIỆN CHỨC NĂNG TỰ ĐỘNG DÒ THÔNG SỐ MOTOR**

## **(MOTOR PARAMETERS AUTOTUNING)**

Mục đích của việc tự động xác định thông số động cơ nhằm để biến tần tự học và hiểu động cơ để đưa ra thuật toán điều khiển vector cho động cơ đáp ứng nhanh moment mạnh hơn, ổn định tốc độ ngay cả khi động cơ mang tải thay đổi liên tục hoặc đột biến hoặc hoạt động ở tốc độ thấp:

Sau khi đã thực hiện việc đấu nối phần động lực, encoder hoàn chỉnh:

Autotuning với GD35 được tiến hành với các bước như sau:

**Bước 1**: Reset tất cả về mặc định bằng cách Set P00.18=1.

**Bước 2**: Set P00.03 (tần số Max) và P00.04 (tần số giới hạn trên). Nên để 2 thông số này bằng hoặc lớn hơn tần số định mức ghi trên nhãn của motor, nếu motor không có thông tin về tần số người dùng nên nhập 2 thông số này lớn.

**Bước 3:** Set P00.00=2, cho biến tần chạy, xem có hiện tượng gì bất thường hay không?

**Bước 4**: Set P02.00=0 (motor không đồng bộ), P02.00=1 (motor đồng bộ). Nhập chính xác các thông số trên nhãn động cơ vào nhóm thông số P02.01~P02.05 (đối với motor không đồng bộ) hoặc P02.15~P02.19 (đối với motor đồng bộ) trước khi thực hiện, nếu nhập không đúng có thể giá trị dò được của các thông số sẽ bị sai. Điều này có thể ảnh hưởng đến hiệu quả đáp ứng của Biến tần với độngcơ.

➔ Người dùng nên tháo hết tải để được thực hiên autotuning động, việc autotuning động sẽ giúp biến tần hiểu motor hơn -> việc điều khiển sẽ tốt hơn. Autotuning được thực hiện theo các cách như sau:

**1. Tự dò động (động cơ sẽ quay trong quá trình dò):**

- ⚫ Motor phải không được gắn với bất kỳ tải nào kể cả hộp số, puly hoặc bánh đà… khi thực hiện dò tìm và phải chắc chắn rằng trước đó motor đang ở trạng thái đứng yên.
- ⚫ Cài đặt thời gian tăng tốc và thời gian giảm tốc phù hợp với quán tính cơ của động cơ nhằm đề phòng xảy ra lỗi quá dòng hay quá áp trong quá trình tự dò (nên để theo thông số mặc định)
- Quá trình thực hiện như sau:
	- a) Set P00.15 bằng 1 sau đó ấn phím DATA/ENT, LED sẽ hiển thị "-TUN-" và nhấp nháy.
	- b) Ấn phím RUN để bắt đầu tự dò, đèn "RUN/TUNE" sẽ nhấp nháy , LED sẽ hiển thị "TUN-0", "TUN-1", "TUN-2", motor đứng yên.
	- c) Sau vài giây động cơ sẽ bắt đầu chạy, LED sẽ hiển thị "TUN-3".
	- d) Sau vài phút, LED sẽ hiển thị "-END-", có nghĩa quá trình tự dò đã hoàn thành, các thông số motor từ P02.06~P02.10 (đối với motor không đồng bộ) hoặc P02.20~P02.23 (đối với motor đồng bộ) tự động cập nhập và biến tần trở về trạng thái dừng.
	- e) Trong suốt quá trình dò, ấn STOP/RST để hủy bỏ việc tự dò thông số động cơ.

## **Chú ý: Chỉ có chế độ RUN/STOP bằng bàn phím mới có thể điều khiển quá trình tự dò. P00.15 sẽ tự động xóa về 0 khi quá trình tự dò hoàn thành hay bị hủy bỏ.**

- **2. Tự dò tĩnh (động cơ đứng yên trong quá trình dò):**
	- ⚫ Nếu không thể tháo tải được (kể cả hộp số, puly hoặc bánh đà…) thì bắt buộc chọn cách tự dò tĩnh.
	- ⚫ Thao tác thực hiện hoàn toàn giống quá trình dò động nhưng Set P00.15 bằng 2 sau đó ấn phím DATA/ENT, quá trình dò tĩnh chỉ khác là motor không chạy như ở bước c.

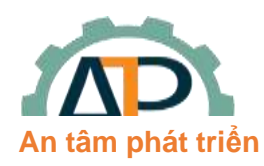

**THIẾT BỊ TỰ ĐỘNG HÓA AN TRÍ PHÁT** 22/8 Đường số 6, Phường Bình Hưng Hòa B, Quận

Bình Tân

Chú ý: Từ thông và cường độ dòng điện không tải sẽ không đo được bằng chế độ dò tĩnh, để tối ưu điều khiển vector người sử dụng có thể nhập các giá trị phù hợp dựa vào kinh nghiệm, hoặc theo giá **trị mặc định của biến tần.**

**Bước 5:** Sau khi thực hiên quá trình autotuning xong, tiến hành nhập thông số encoder Set P20.01=???xung

**Bước 6**: Set P00.10=10Hz, P00.00=2, cho biến tần chạy, vào thông số P18.00 quan sát số Hz biến tần đọc encoder về, nếu số này là 10Hz là OK! Nếu -10Hz, nghĩa là encoder bị ngược chiều, đảo chiều encoder Set P20.02=01, nếu giá trị ở thông số P18.00 khác 10Hz phải tiến hành nhập lại số xung encoder ở thông số P20.01, và số cặp cực với motor đồng bộ (P02.17), tốc độ motor với motor không đồng bộ(P02.03).

**Bước 7**: Sau khi hoàn thành 6 bước trên Set P00.00=3 (chạy vòng kín với encoder). Cài đăt logic và chỉnh đáp ứng.